# **Contents**

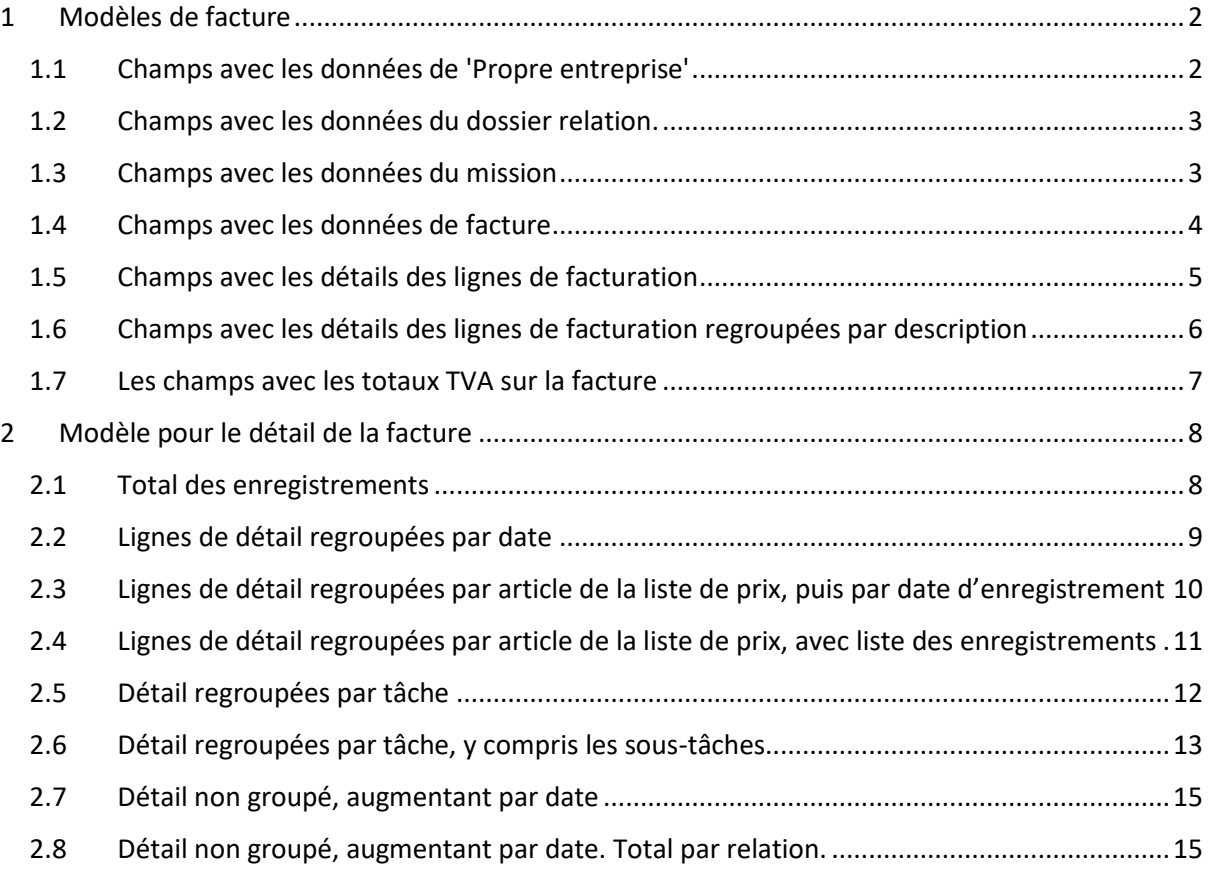

## <span id="page-1-0"></span>**1 Modèles de facture**

Le modèle de facture est un document Word pouvant contenir du texte fixe et des images, combiné avec des champs de saisie. AdminPulse utilise ces champs de saisie pour renseigner les données de la facture, telles que les lignes de facturation, les données du client et de votre propre entreprise.

Dans ce document vous trouverez une liste de tous les champs de saisie disponibles par catégorie. **Pour ajouter un champ de saisie, copiez-le à partir des tableaux ci-dessous et collez-le dans un document Word.**

Les éléments qui peuvent être répétés, comme les champs d'une ligne de facture, doivent se situer entre les champs {BeginGroup} et {EndGroup}. Par exemple, pour les lignes de facturation : {BeginGroup:InvoiceLines} en {EndGroup:InvoiceLines}.

De cette façon, créez une table où la première ligne contient le champ "BeginGroup" et la dernière cellule le champ "EndGroup". La ligne complète sera ensuite répétée pour chaque ligne de facture.

Ci-dessous se trouvent les listes des champs de saisie disponibles par catégorie et des exemples de conversion du modèle en facture.

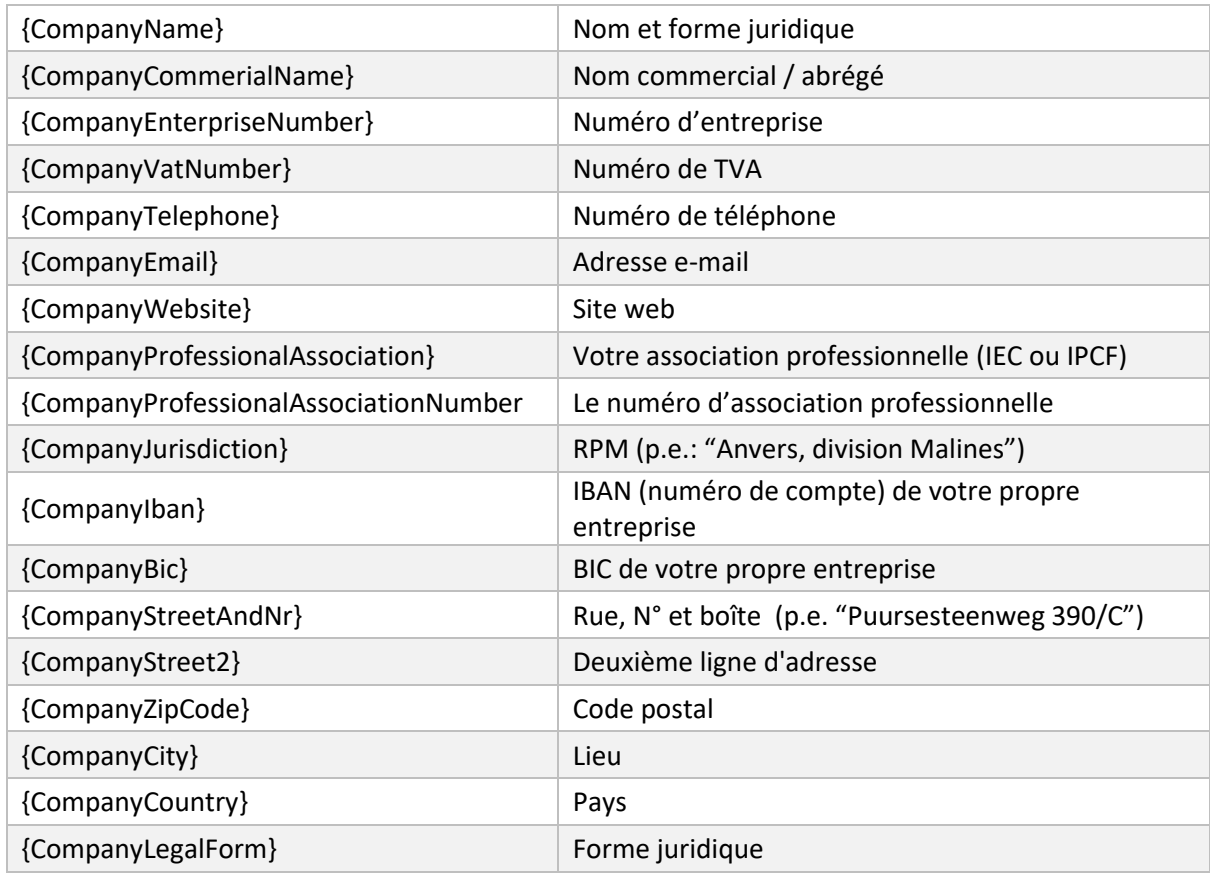

#### <span id="page-1-1"></span>**1.1 Champs avec les données de 'Propre entreprise'**

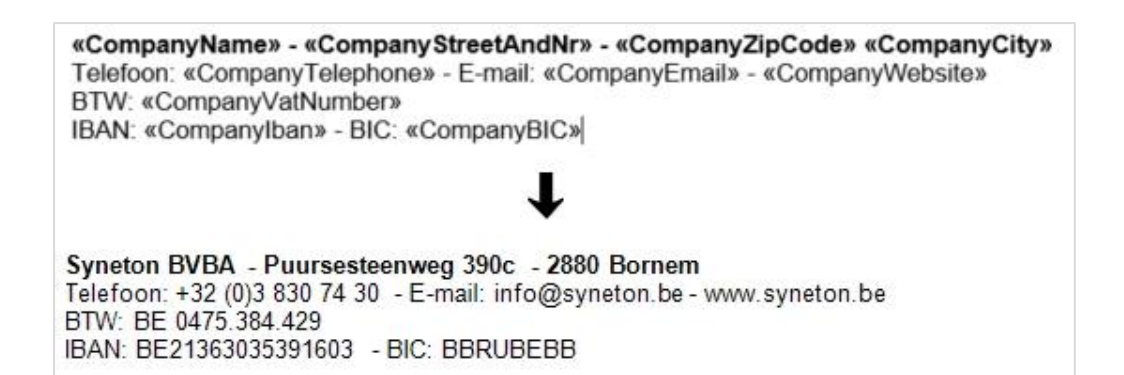

#### <span id="page-2-0"></span>**1.2 Champs avec les données du dossier relation.**

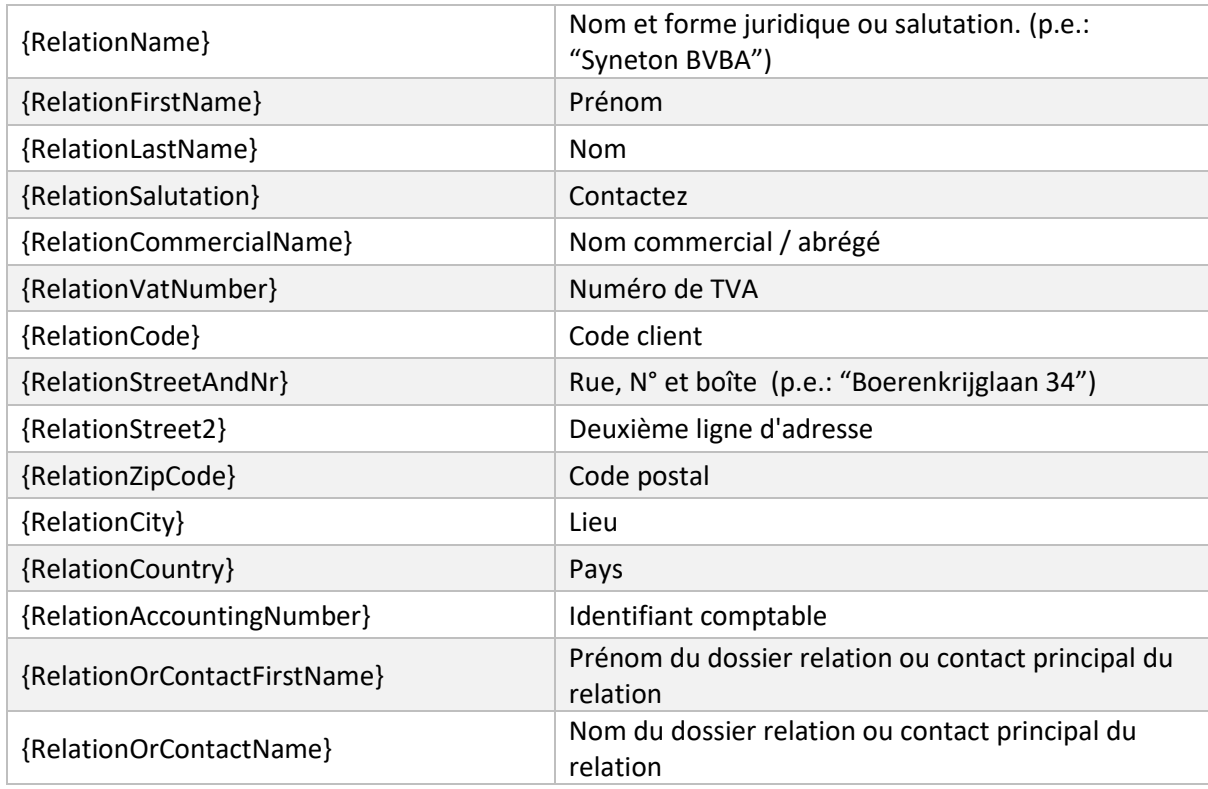

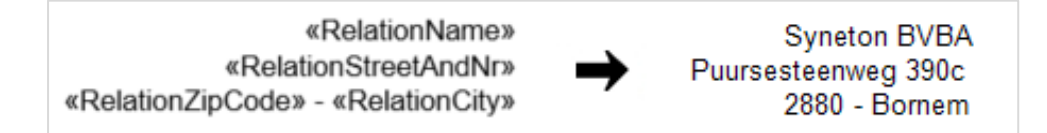

#### <span id="page-2-1"></span>**1.3 Champs avec les données du mission**

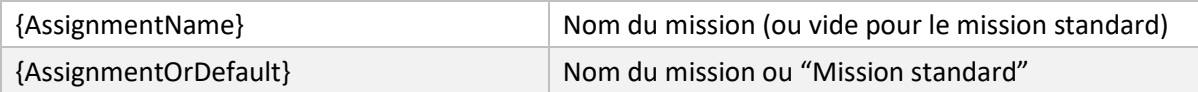

## <span id="page-3-0"></span>**1.4 Champs avec les données de facture**

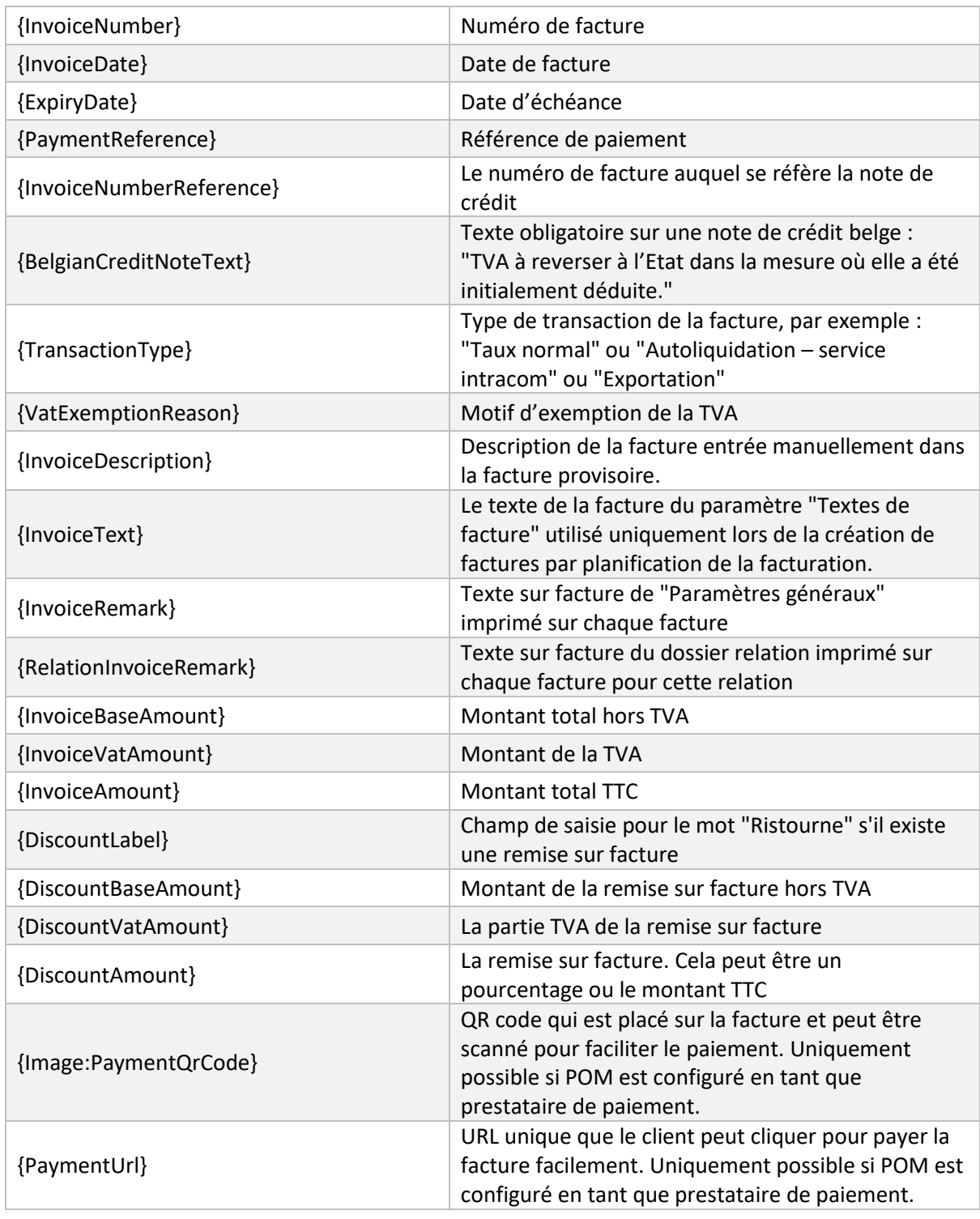

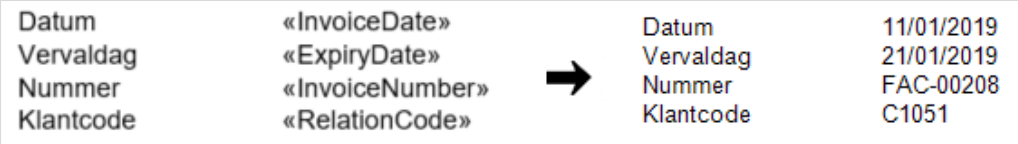

# <span id="page-4-0"></span>**1.5 Champs avec les détails des lignes de facturation**

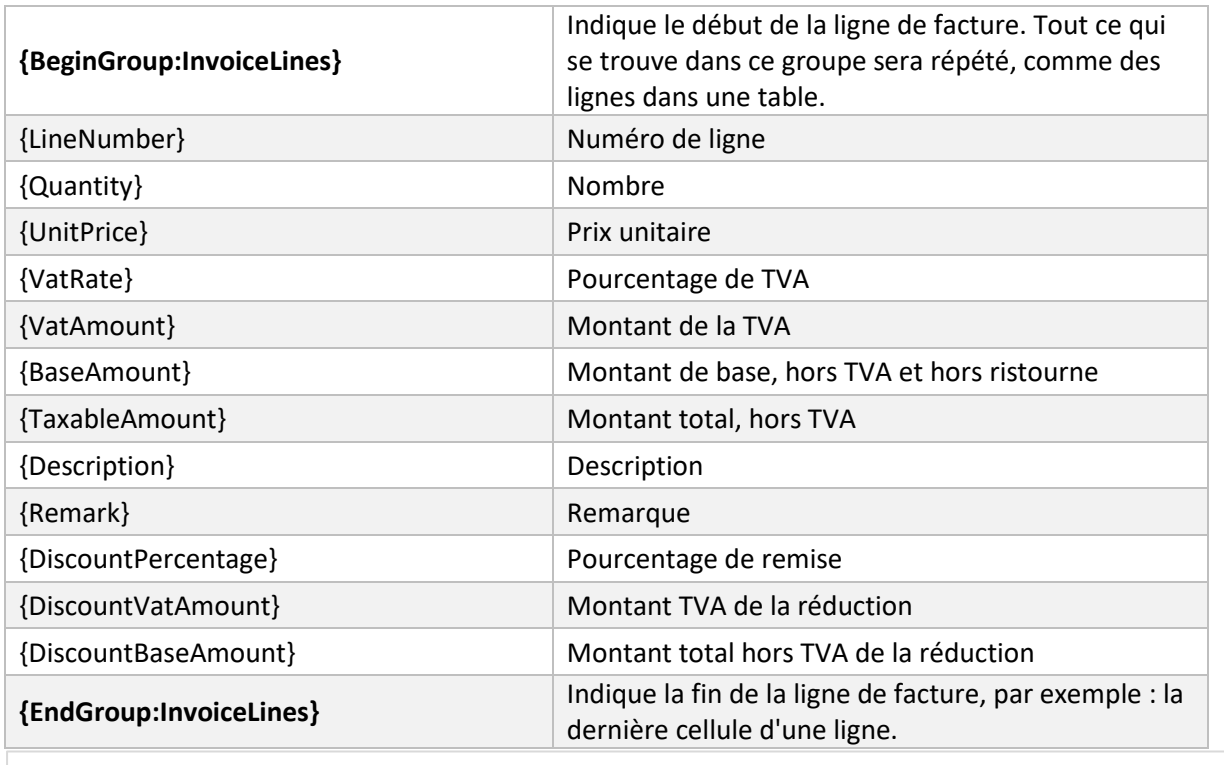

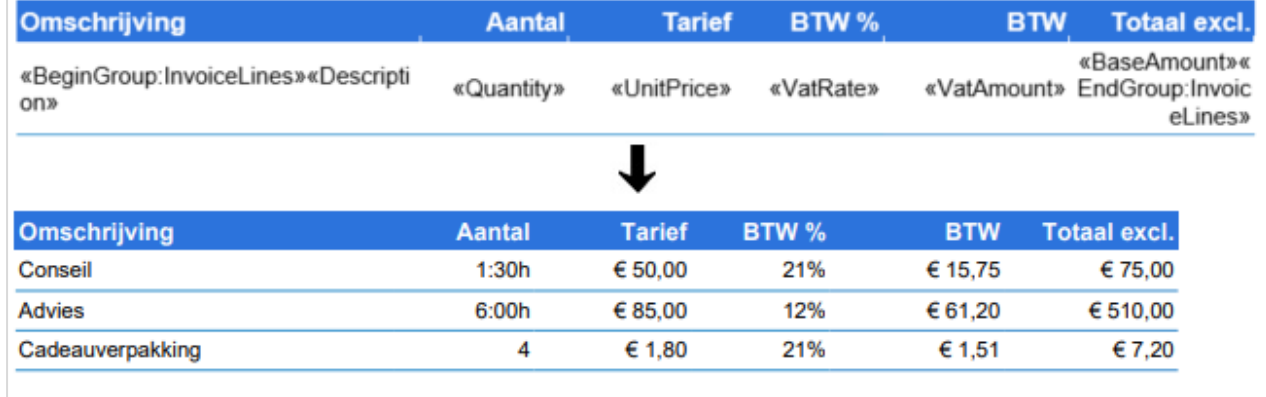

## <span id="page-5-0"></span>**1.6 Champs avec les détails des lignes de facturation regroupées par description**

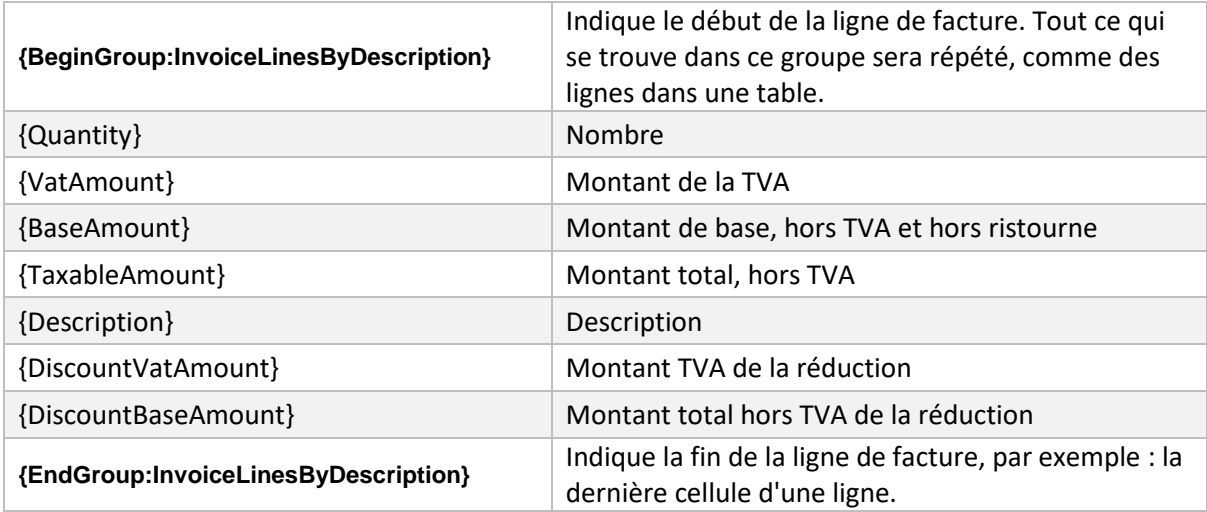

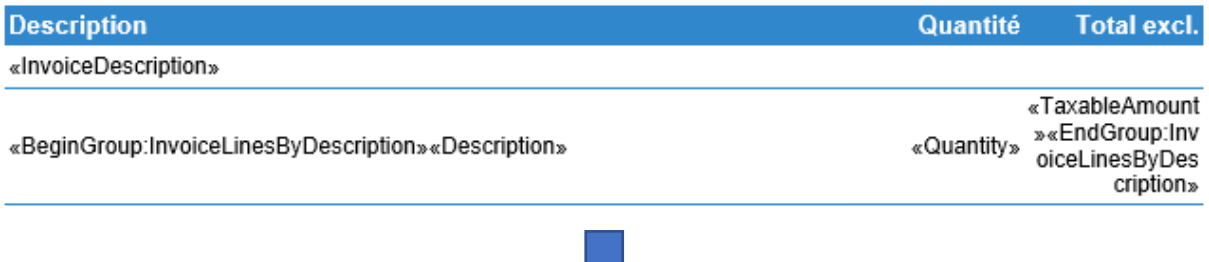

U

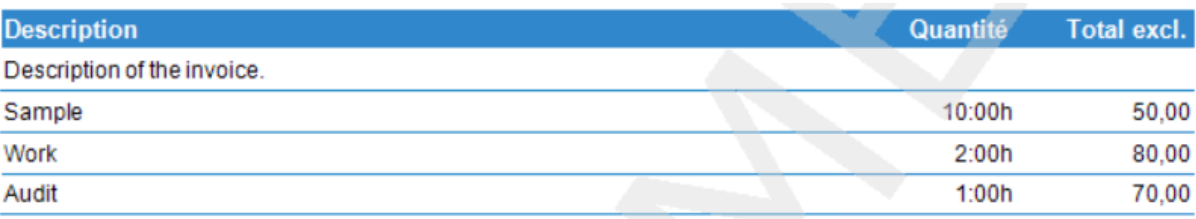

### <span id="page-6-0"></span>**1.7 Les champs avec les totaux TVA sur la facture**

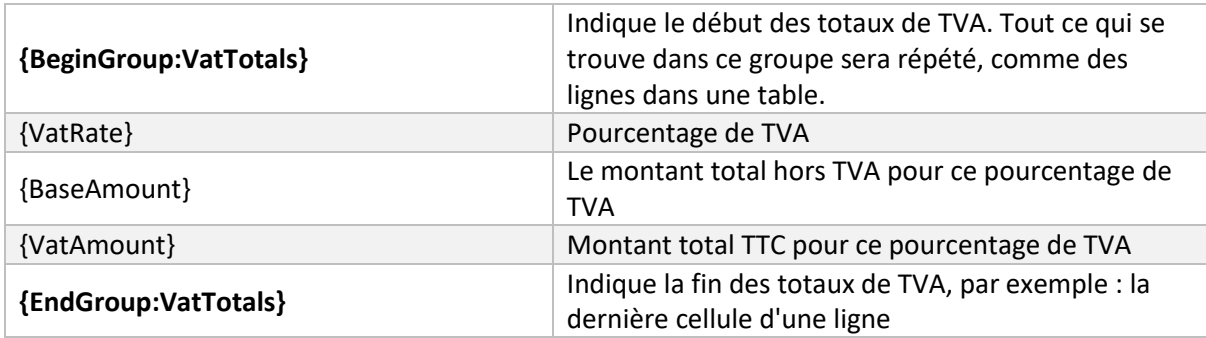

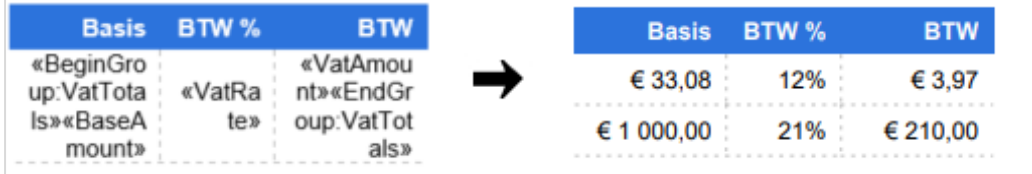

# <span id="page-7-0"></span>**2 Modèle pour le détail de la facture**

Une liste détaillée des enregistrements liés à une facture peut être ajoutée à la facture en tant que page séparée ou annexe séparée. Un modèle séparé (avec le type "détail de la facture") doit être défini pour ce document détaillé.

**IMPORTANT :** le détail de la facture doit commencer par le champ {BeginGroup:InvoiceDetail} et se terminer par le champ {EndGroup:InvoiceDetail}.

### <span id="page-7-1"></span>**2.1 Total des enregistrements**

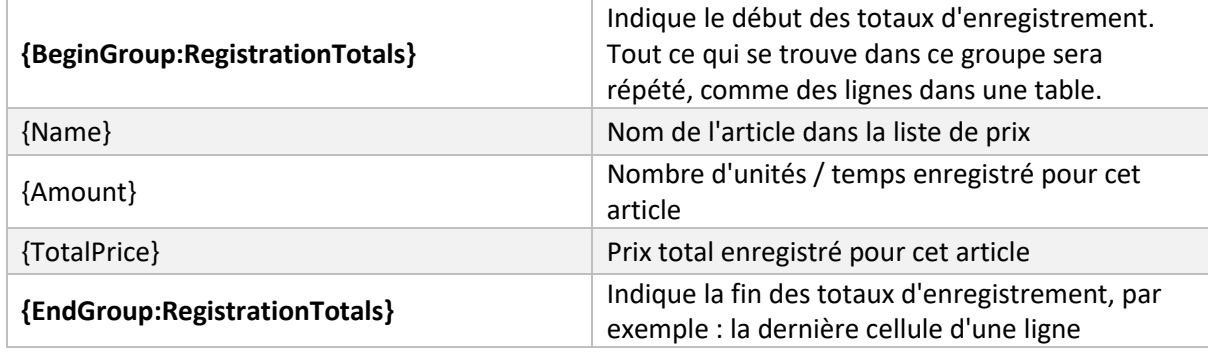

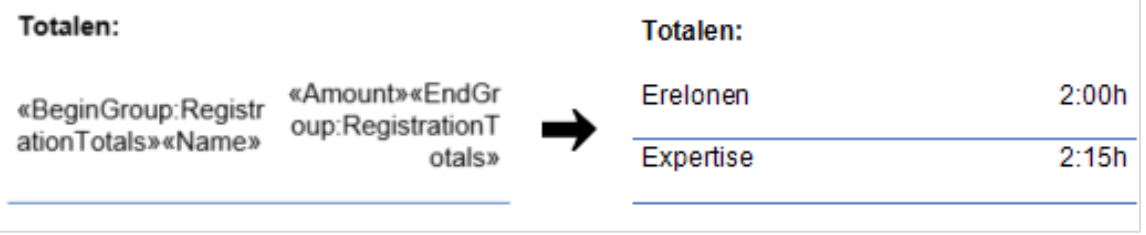

## <span id="page-8-0"></span>**2.2 Lignes de détail regroupées par date**

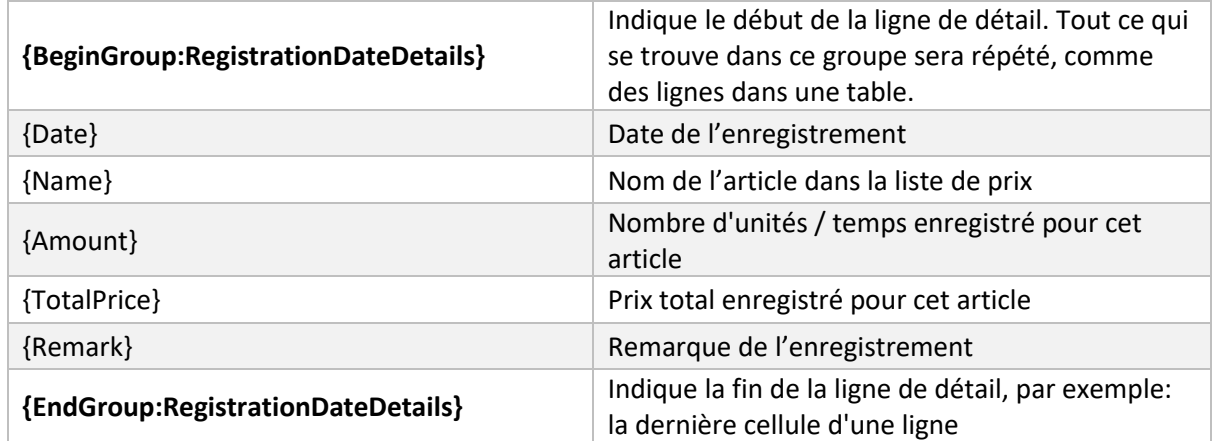

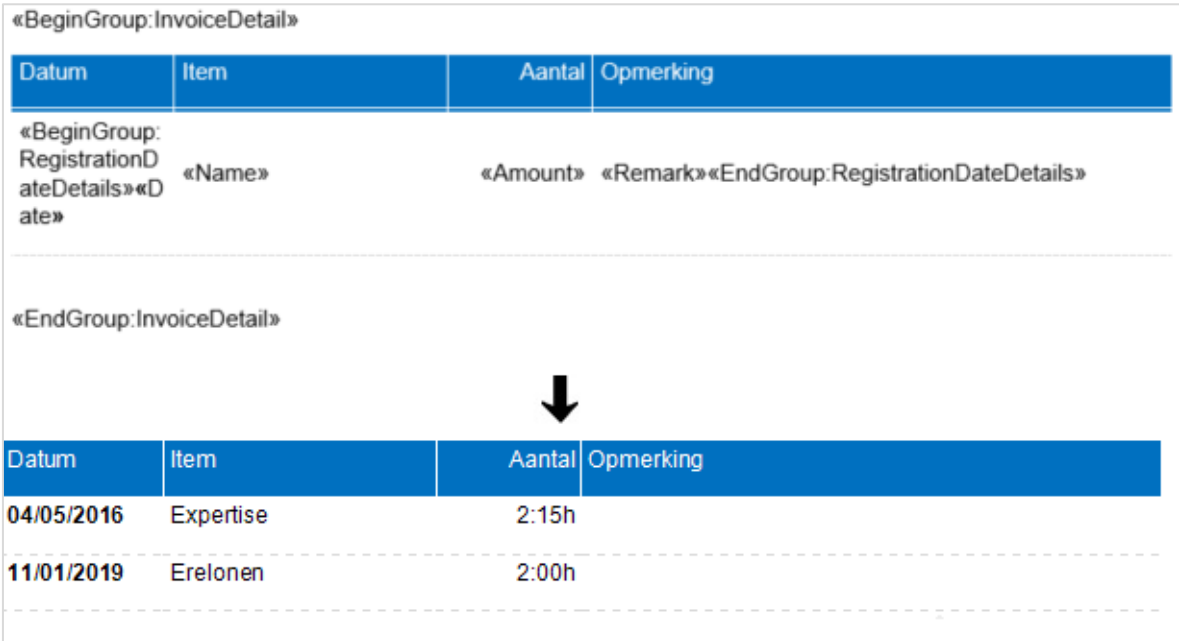

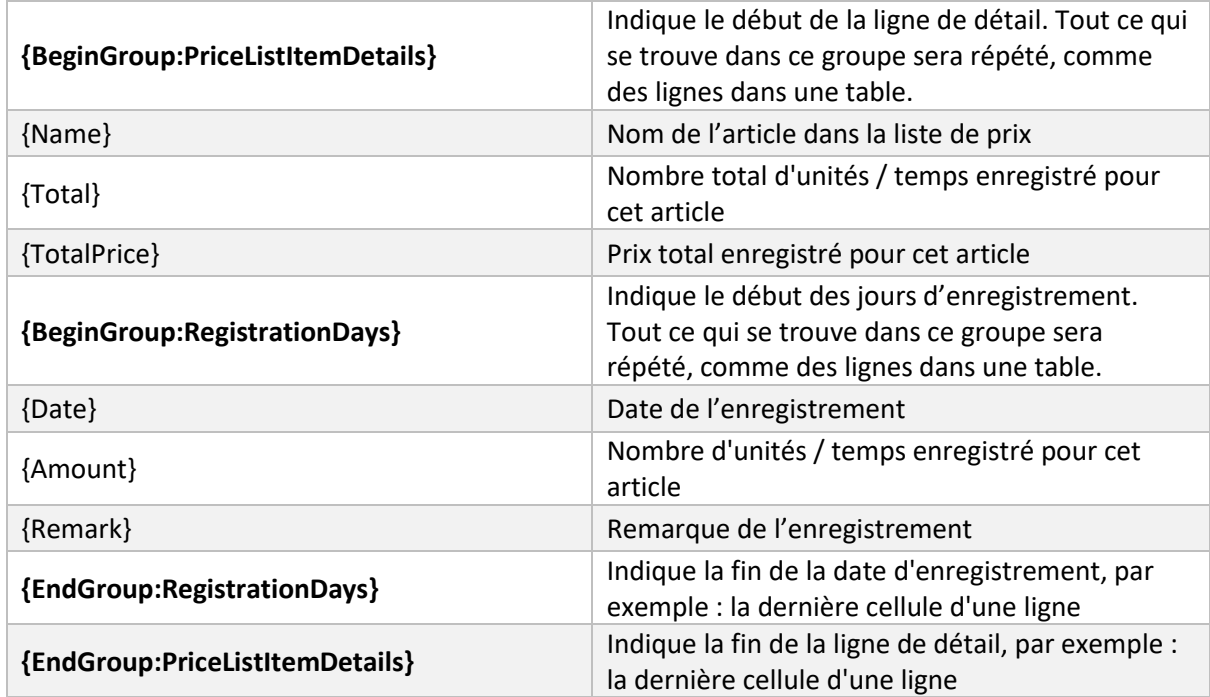

### <span id="page-9-0"></span>**2.3 Lignes de détail regroupées par article de la liste de prix, puis par date d'enregistrement**

«BeginGroup:InvoiceDetail»

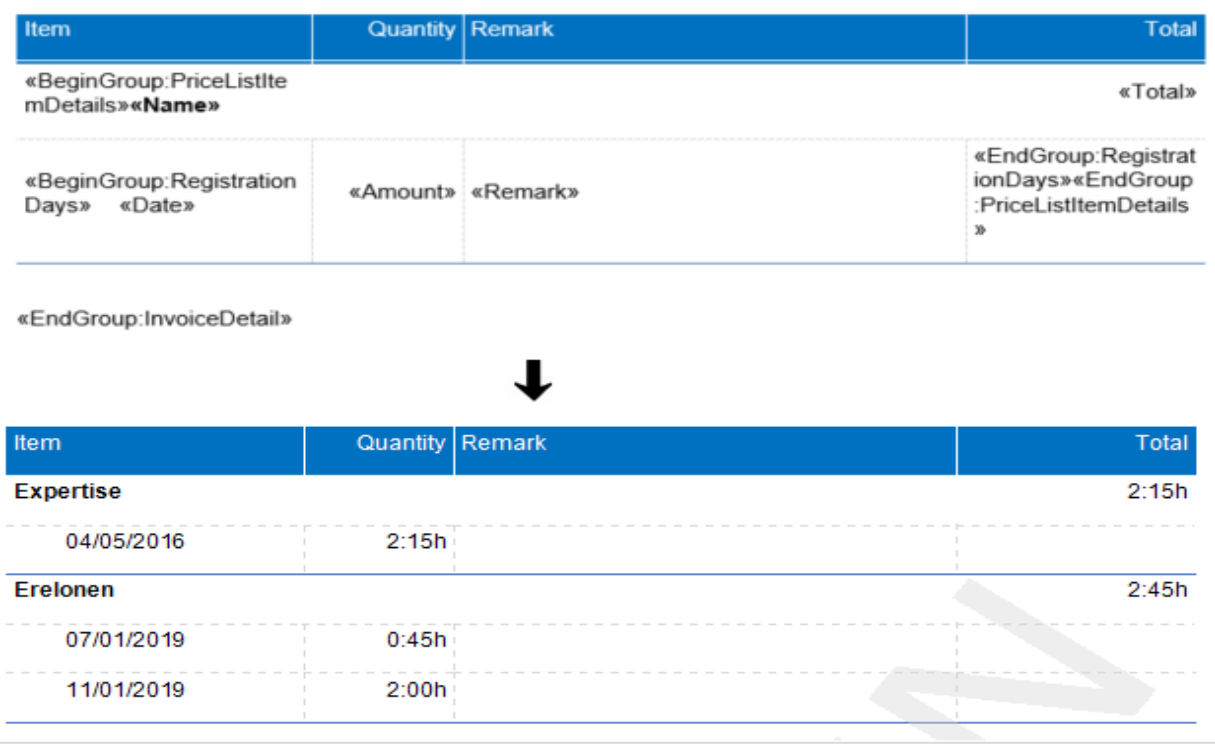

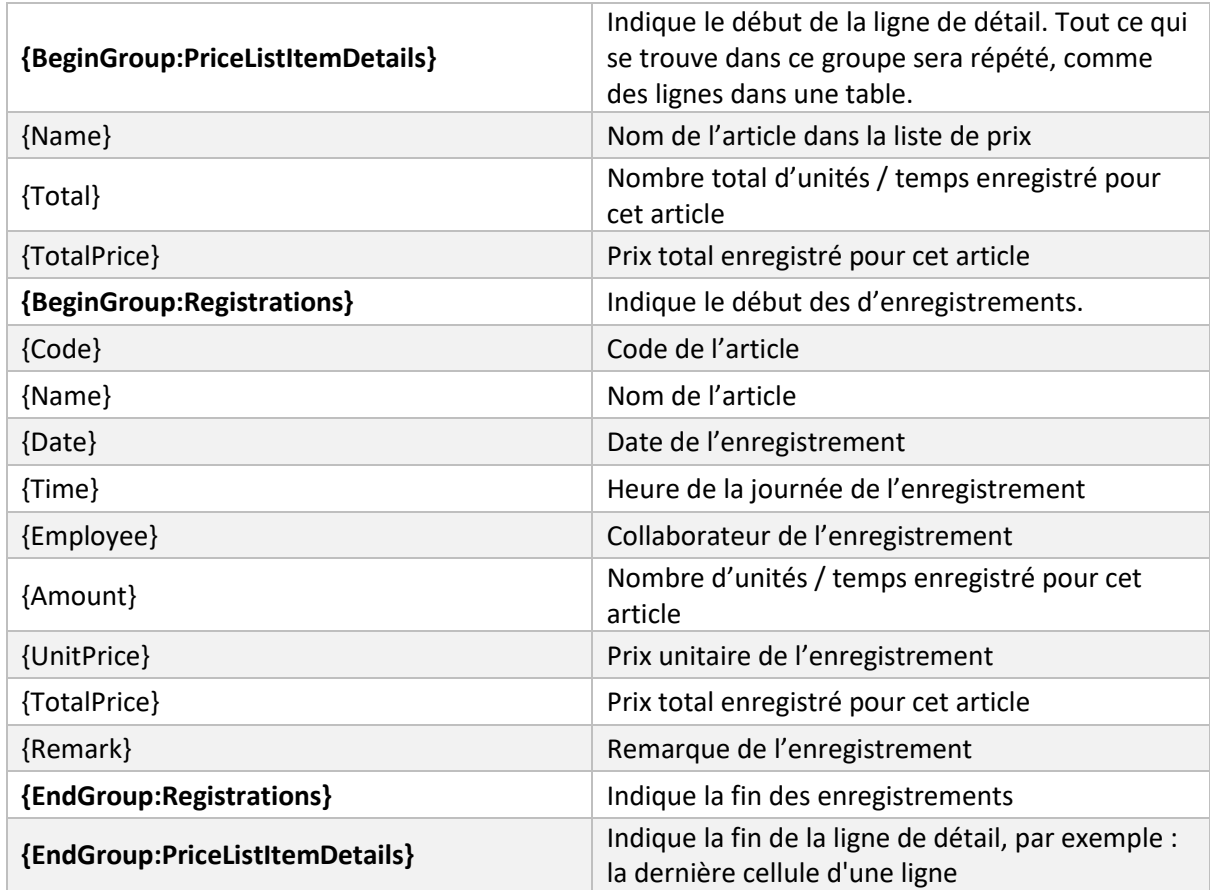

### <span id="page-10-0"></span>**2.4 Lignes de détail regroupées par article de la liste de prix, avec liste des enregistrements**

«BeginGroup:InvoiceDetail»

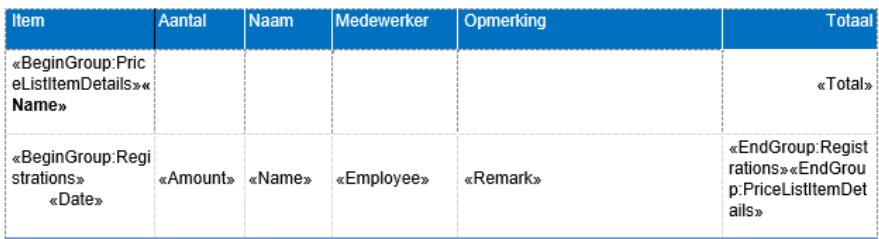

«EndGroup:InvoiceDetail»

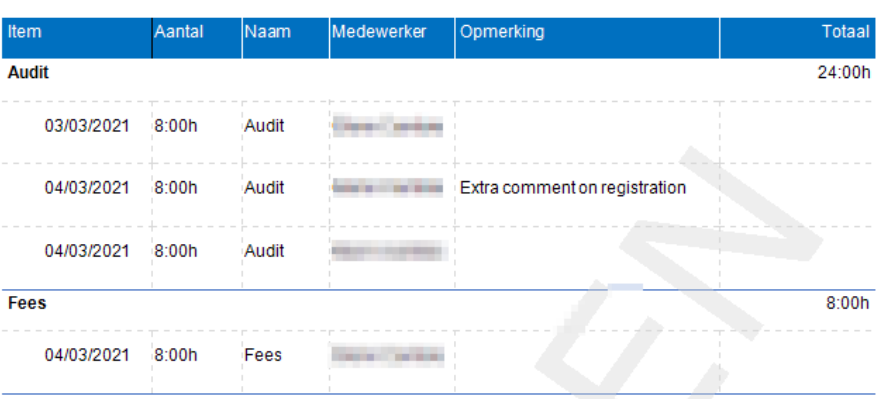

### <span id="page-11-0"></span>**2.5 Détail regroupées par tâche**

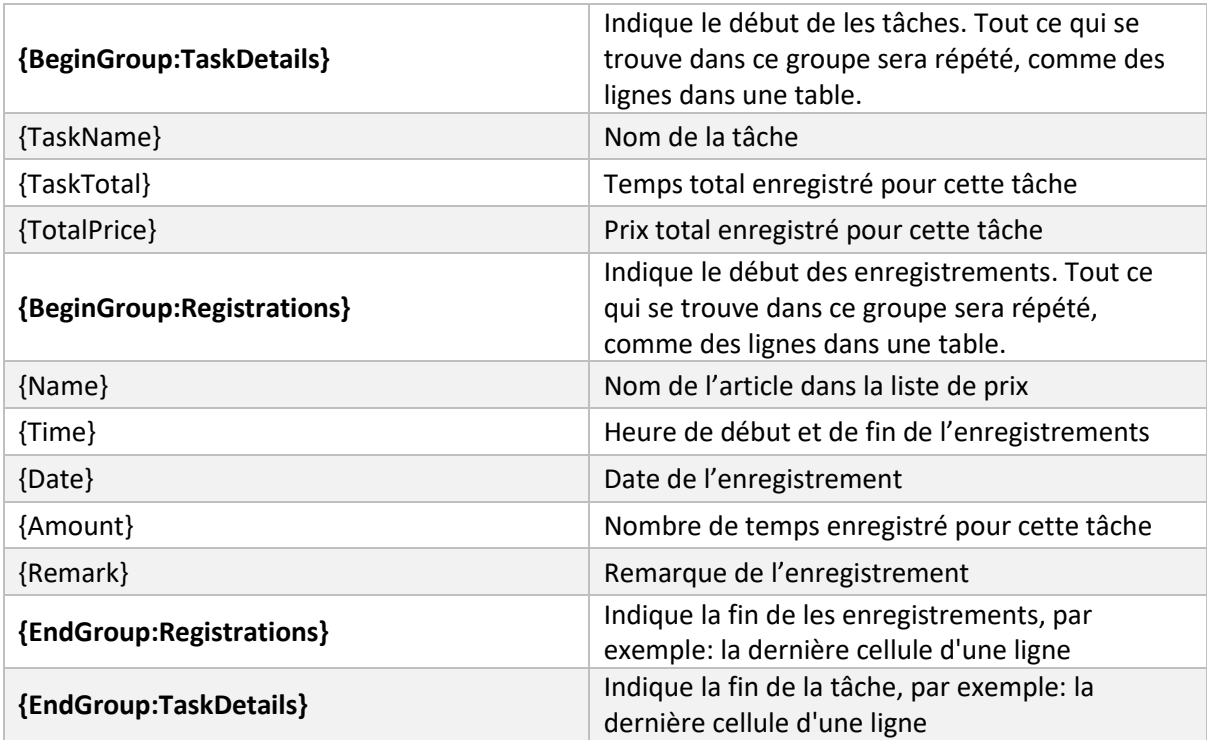

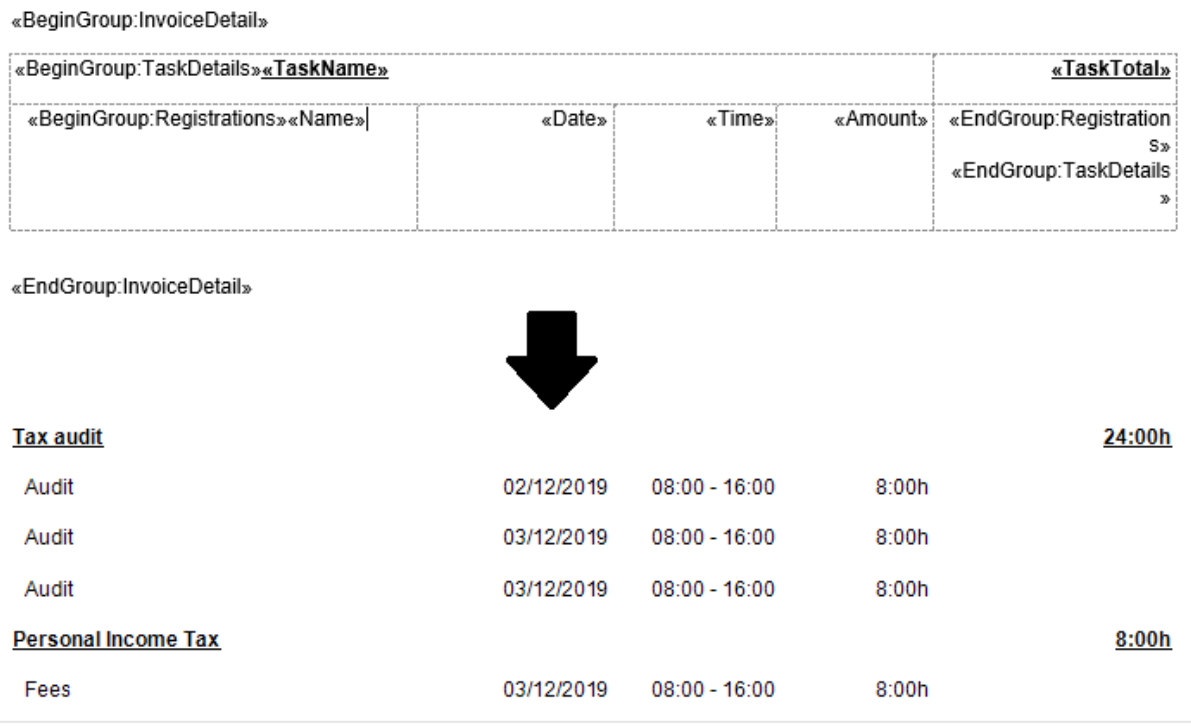

## <span id="page-12-0"></span>**2.6 Détail regroupées par tâche, y compris les sous-tâches**

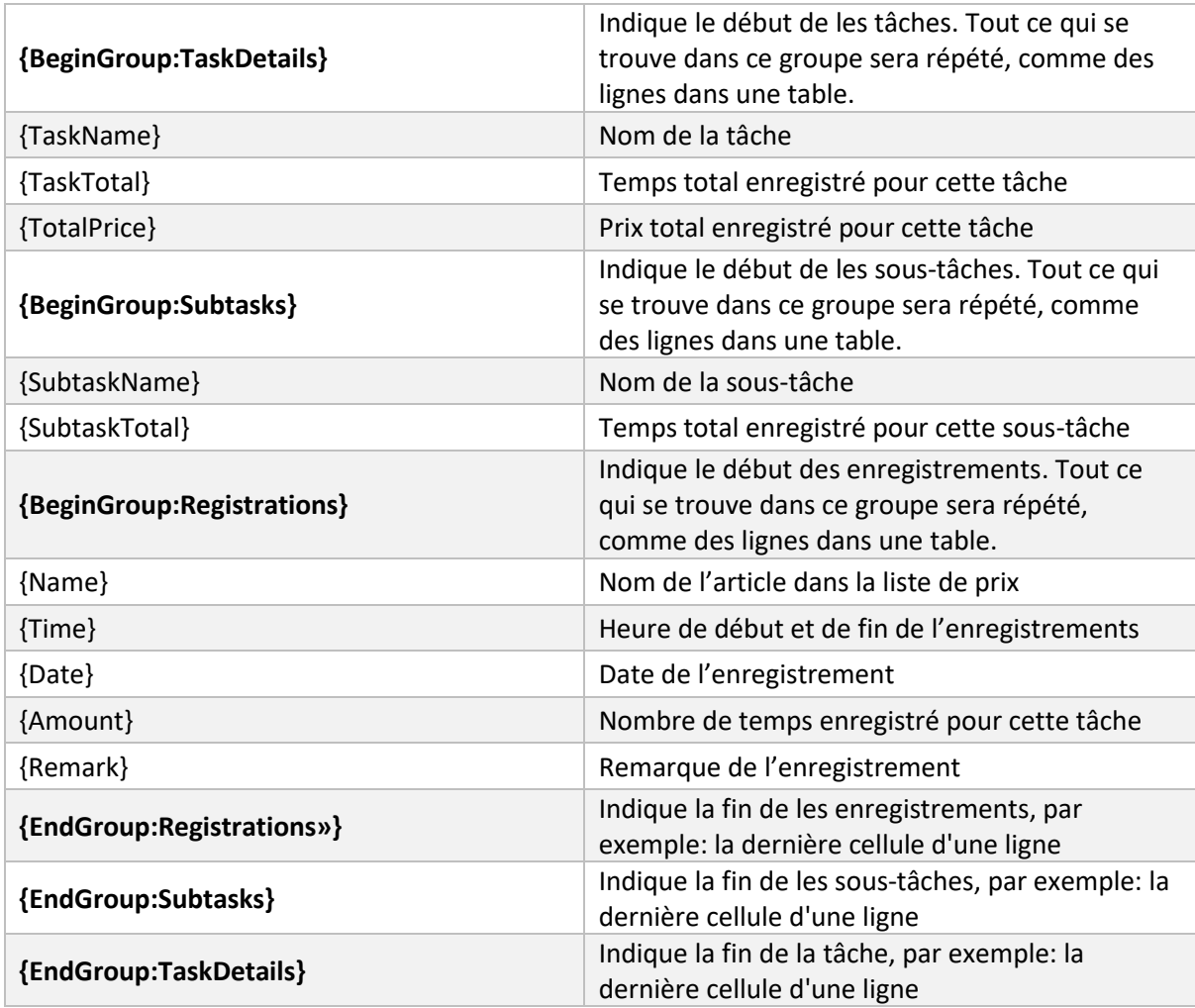

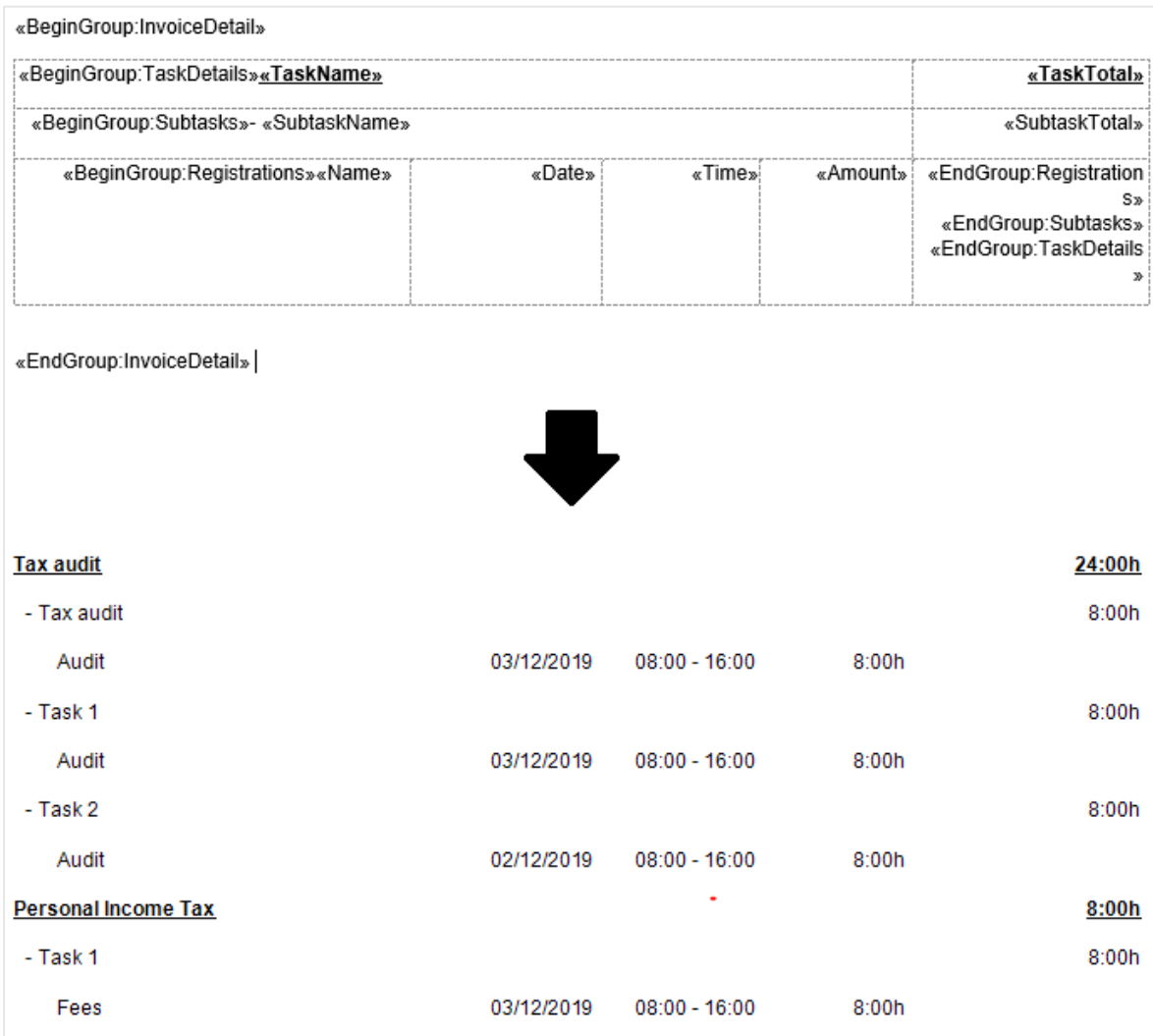

### <span id="page-14-0"></span>**2.7 Détail non groupé, augmentant par date**

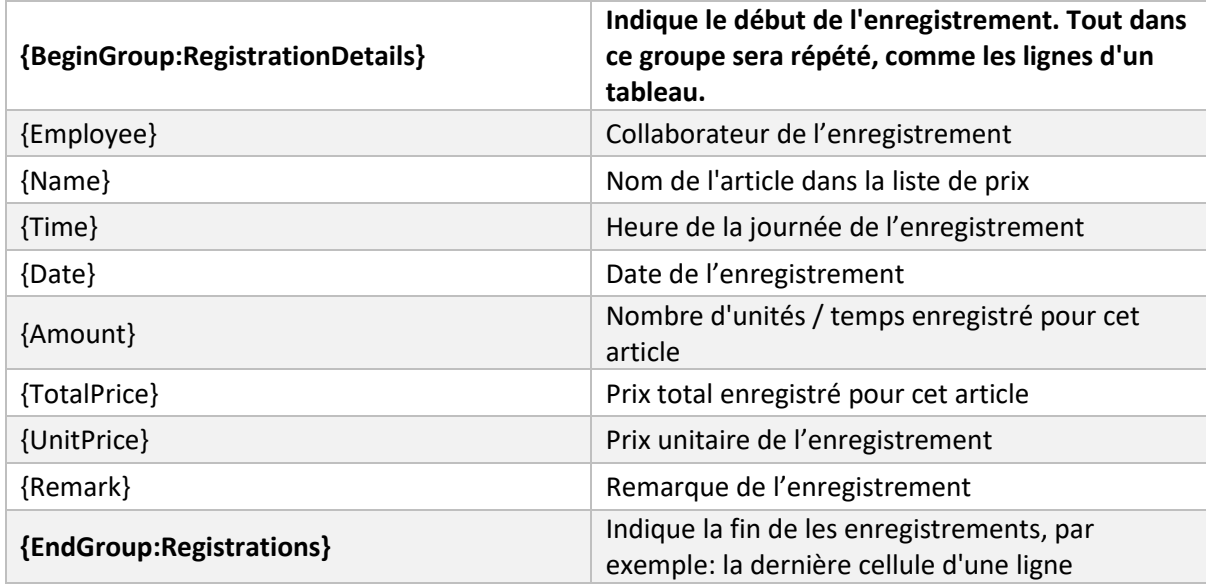

### <span id="page-14-1"></span>**2.8 Détail non groupé, augmentant par date. Total par relation.**

{BeginGroup:Relations}

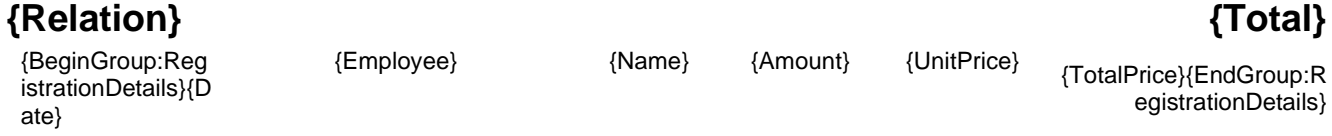

{EndGroup:Relations}